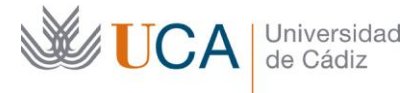

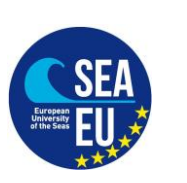

Hospital Real Plaza Falla, 8 | 11003 Cádiz Tlfno. 956 015066 vicerrectorado.internacionalizacion@uca.es <https://internacional.uca.es/>

**Información sobre el registro online (Obligatorio)**

**y la firma de certificado de llegada (opcional).**

**Online Registration (compulsory) and**

**signature of certificate of arrival (if needed).**

### **El registro debe hacerse una vez llegues a Cádiz, Puerto Real, Jerez o Algeciras. NUNCA ANTES**

#### **Please register once you have arrived in Cádiz, Jerez, Puerto Real or Algeciras. NOT BEFORE**

Documentación Necesaria para hacer el registro online en la UCA/Necessary documents for the Online Registration.

1.-Nombre de usuario y contraseña (Recibido por e-mail).

1.- Username and password (received by e-mail).

2.-Copia de Tarjeta de Embarque hasta Cádiz/Puerto Real/Jerez/Algeciras (NO FACTURA NI E-MAIL DE CONFIRMACIÓN DE VUELO)

- Si has utilizado varios medios de transporte para llegar a Cádiz/Puerto Real/Jerez/Algeciras, tienes que escanearlos todos en un documento PDF y adjuntar un solo documento PDF. Por ejemplo, avión+autobús, avión+tren.

- En el caso de no haber viajado en avión, declaración jurada de llegada a la provincia de Cádiz para empezar estudios en la UCA a descargar del siguiente enlace:

[https://internacional.uca.es/welcome-center/estudiantes/erasmus-ka107](https://internacional.uca.es/welcome-center/estudiantes/erasmus-ka107-incoming/) [incoming/](https://internacional.uca.es/welcome-center/estudiantes/erasmus-ka107-incoming/)

[Documento](http://internacional.uca.es/llegada-a-la-uca-sin-boarding-pass-4/) "Declaración jurada" en caso de no disponer de la tarjeta de embarque

2.- Copy of your boarding pass till Cadiz/Puerto Real/Jerez/Algeciras (It has to be your boarding pass, not the ticket or invoice)

- If you have used different transports in order to arrive to Cadiz/Puerto Real/Jerez/Algeciras, you have to scan them all in one PDF file and upload the PDF file. For example, plain  $+$  bus, plain  $+$  train, etc.

- If you are not flying so you have no boarding pass, please send a form where you state you did not fly and you arrived in Cádiz on a certain date by using the form in the following webpage:

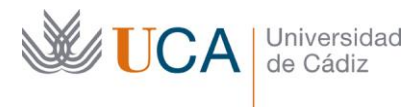

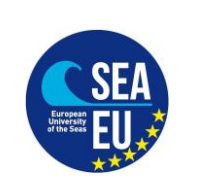

[https://internacional.uca.es/welcome-center/estudiantes/erasmus-ka107](https://internacional.uca.es/welcome-center/estudiantes/erasmus-ka107-incoming/) [incoming/](https://internacional.uca.es/welcome-center/estudiantes/erasmus-ka107-incoming/)

[Documento](http://internacional.uca.es/llegada-a-la-uca-sin-boarding-pass-4/) "Declaración jurada" en caso de no disponer de la tarjeta de embarque

### 3.- Copia de cláusula seguro ARAG

3.- Copy of your Arag Insurante.

4.-PCR negativa + factura. Documento obligatorio para TODOS los estudiantes de movilidad internacional entrante a la Universidad de Cádiz

- En el resultado de la PCR negativa y en la factura tiene que estar escrito el nombre del alumno (tu nombre)
- El resultado de la PCR y la factura tienen que estar en inglés, español o francés.
- LA UCA devolverá el importe indicado en la factura a los alumnos con la beca completa y beca cero. Será devuelta la cantidad indicada en la factura, pero siempre no más de 120 euros por el alumno.
- Los dos documentos tienen que ser escaneados juntos y ser adjuntados como un único documento PDF

4.- PCR with negative result + an invoice about the payment. Compulsory for ALL incoming students to register in the Universidad de Cádiz.

- In the PCR result and in the invoice should by written the name of the student (your name)
- The PCR result and the invoice should be written in Spanish or English
- The UCA will give back the indicated in the invoice amount to the student that have the full grant and zero grant. This amount will be the indicated in the invoice, but never more than 120 euros per student.
- You have to scan the 2 document in one PDF file and upload only one PDF file.

### **REGISTRO ONLINE/ONLINE REGISTRATION**

*Recuerde: se puede subir el documento una sola vez (no se puede repetir la operación en caso de adjuntar un documento equivocado) / Remember: you can upload the document only once (you are not going to be able to attach the document for the second time).*

1. Entra en/ Click on:<https://ori2.uca.es/es/login/?next=/es/>

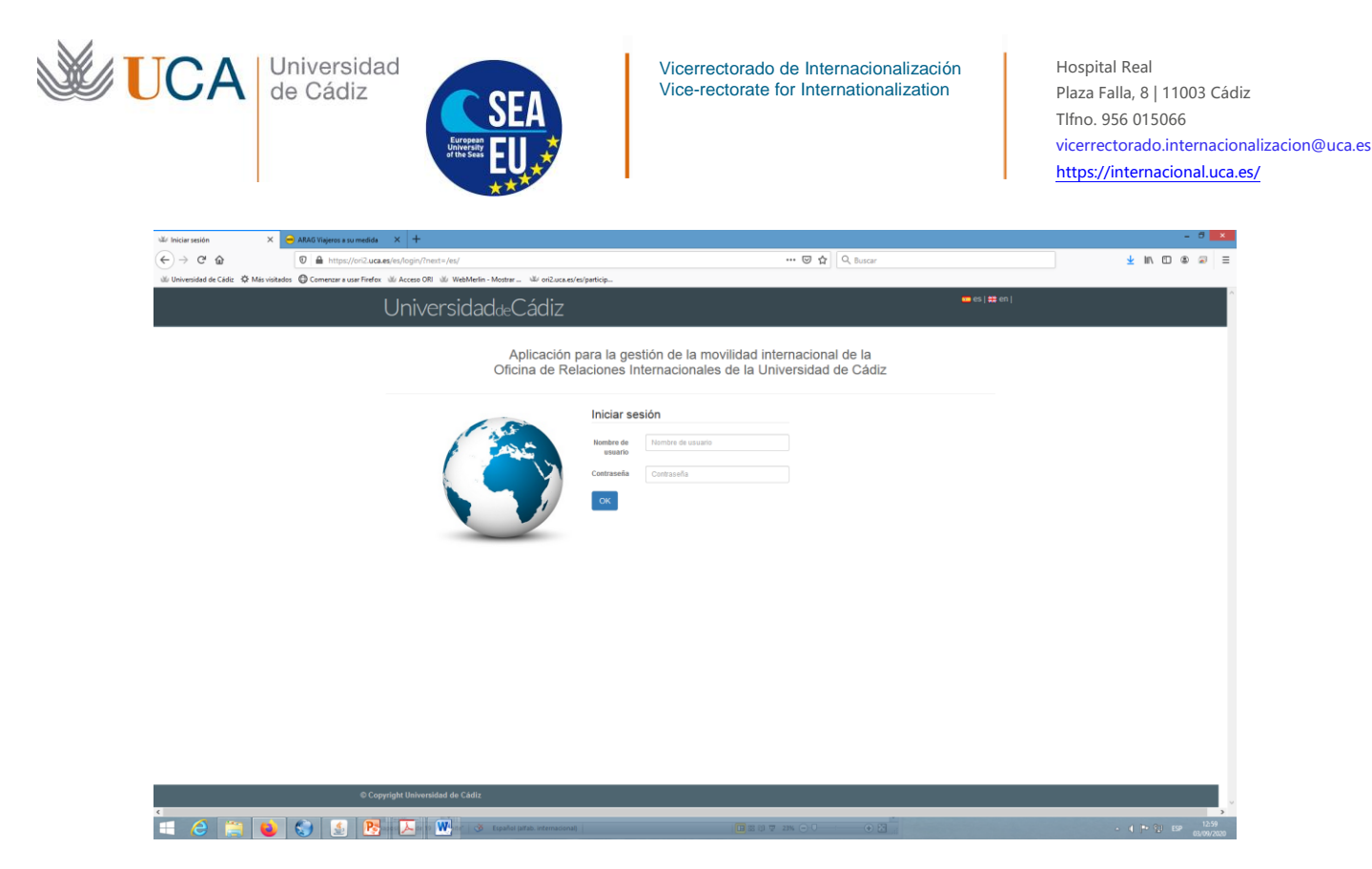

- 2. Introduce tu nombre de usuario y contraseña/Introduce your username and password:
- 3. Pulsa sobre "MIS DATOS" y a continuación sobre "MOVILIDADES"/Click on "MIS DATOS" and afterwards on "MOVILIDADES".

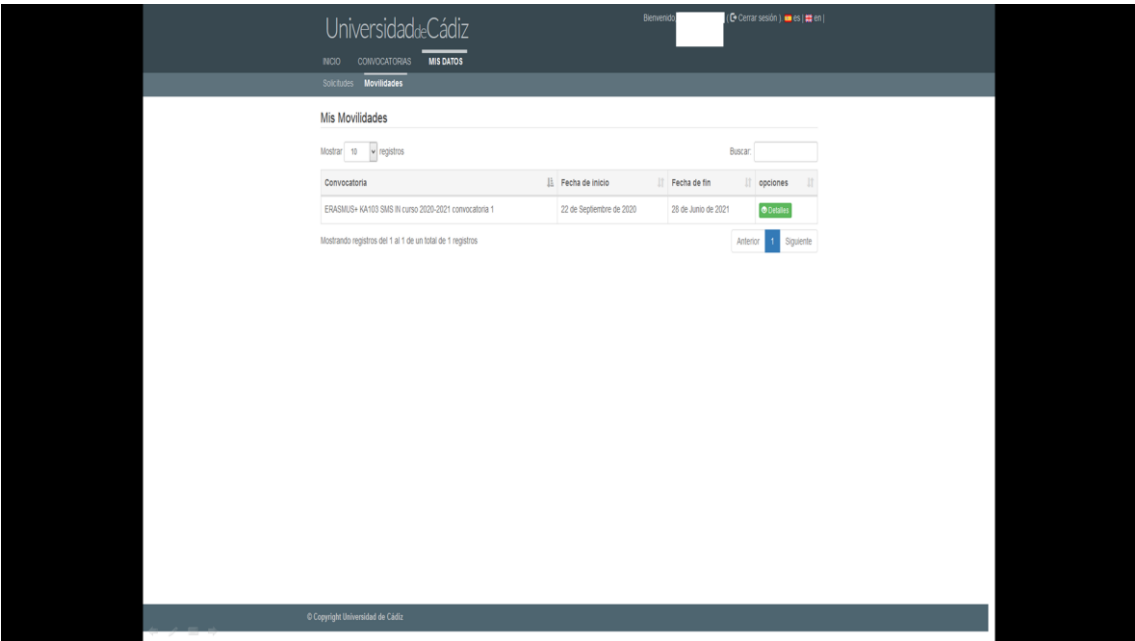

4. Pulsa en la tecla verde: "Detalles" y ve al final del documento (abajo)/Click on the green bottom: "Detalles" and go down to the bottom of the page.

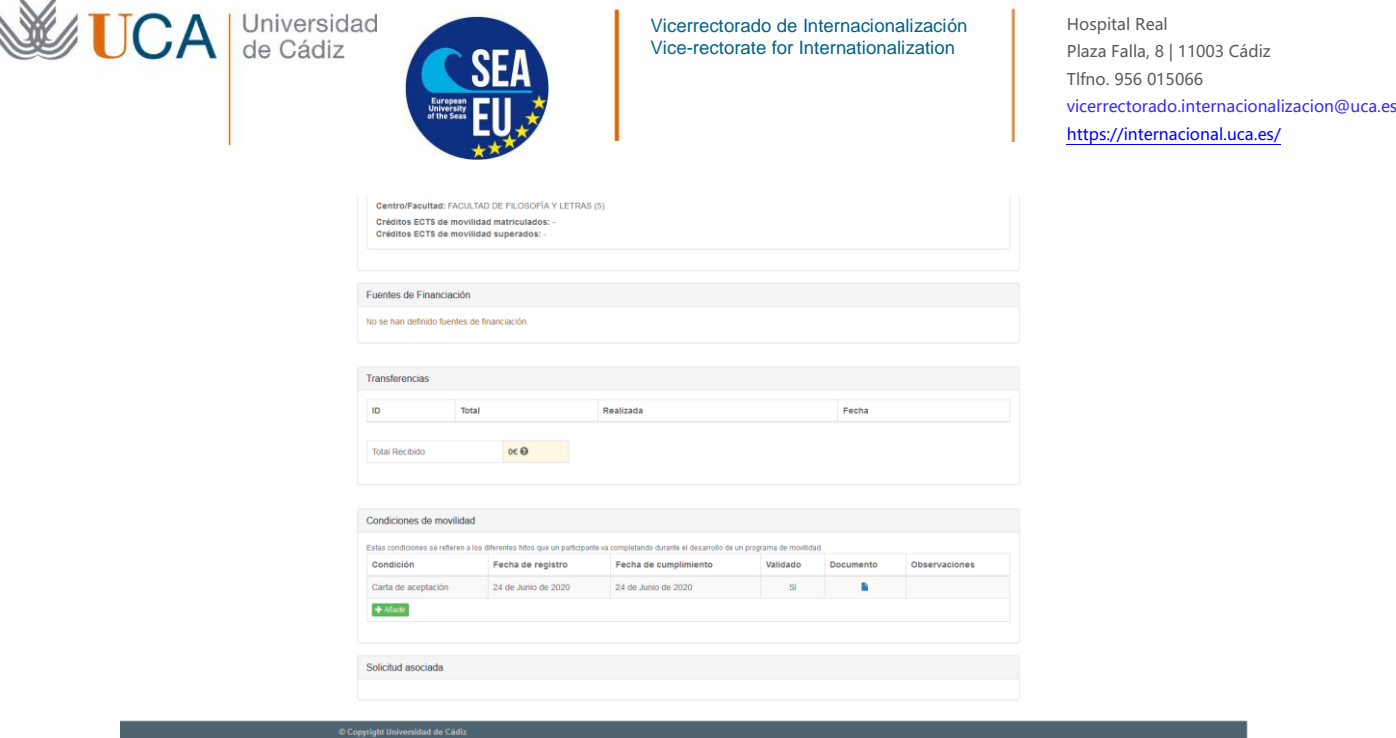

5. Pulsa la tecla verde "+Añadir"/Click on the green botton "+Añadir"

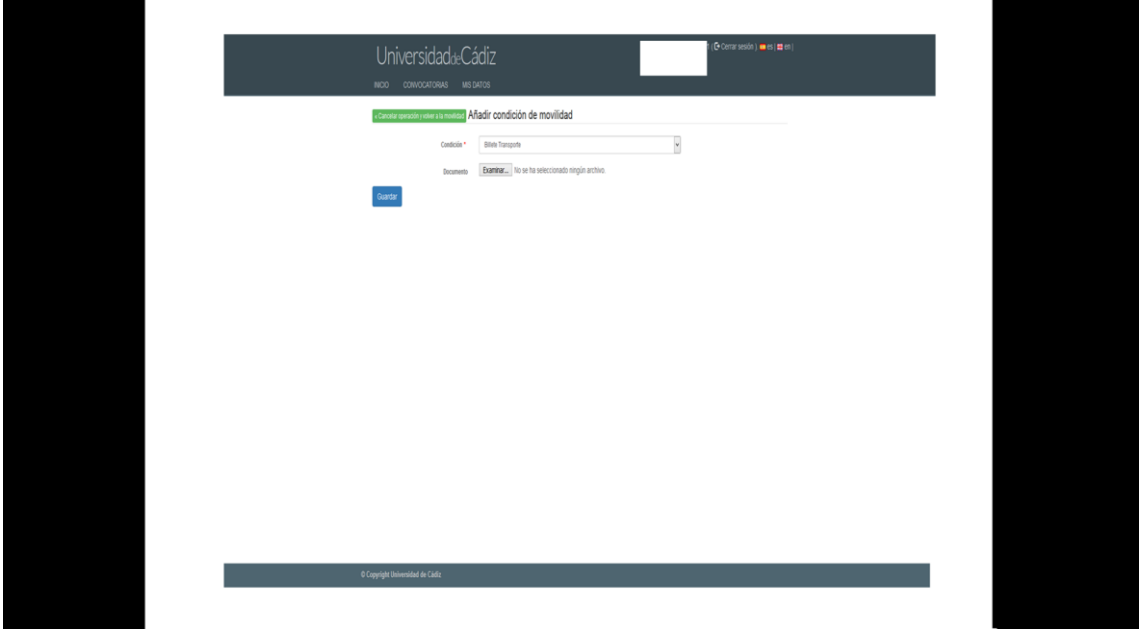

6. En el desplegable introduce "Tarjeta de embarque" pulse en "examinar" y añade tu tarjeta de embarque. A continuación pulsa en "Guardar"/Please select "Tarjeta de embarque" and click on "examinar" so you can add your boarding pass. Once done, click on "Guardar".

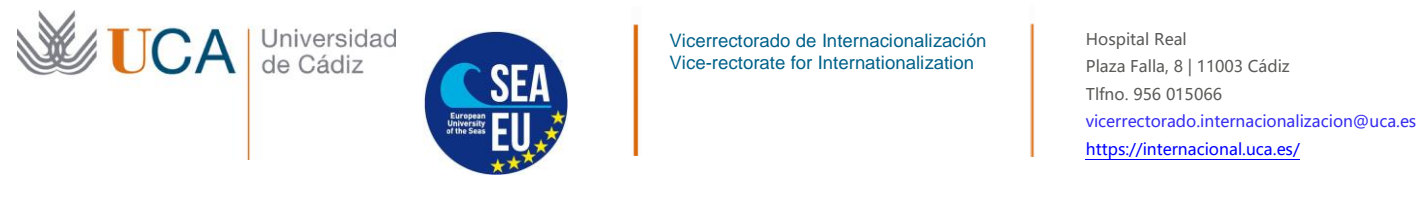

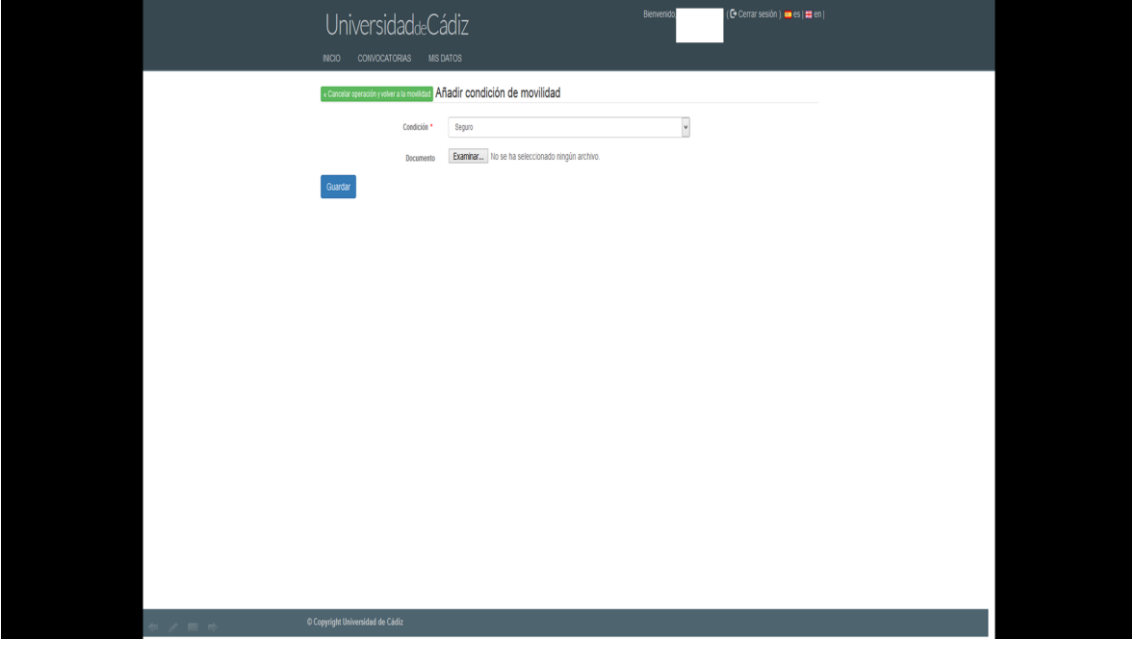

7. Mismo procedimiento con el documento "Seguro"/Same procedure with the "seguro"(insurance) document

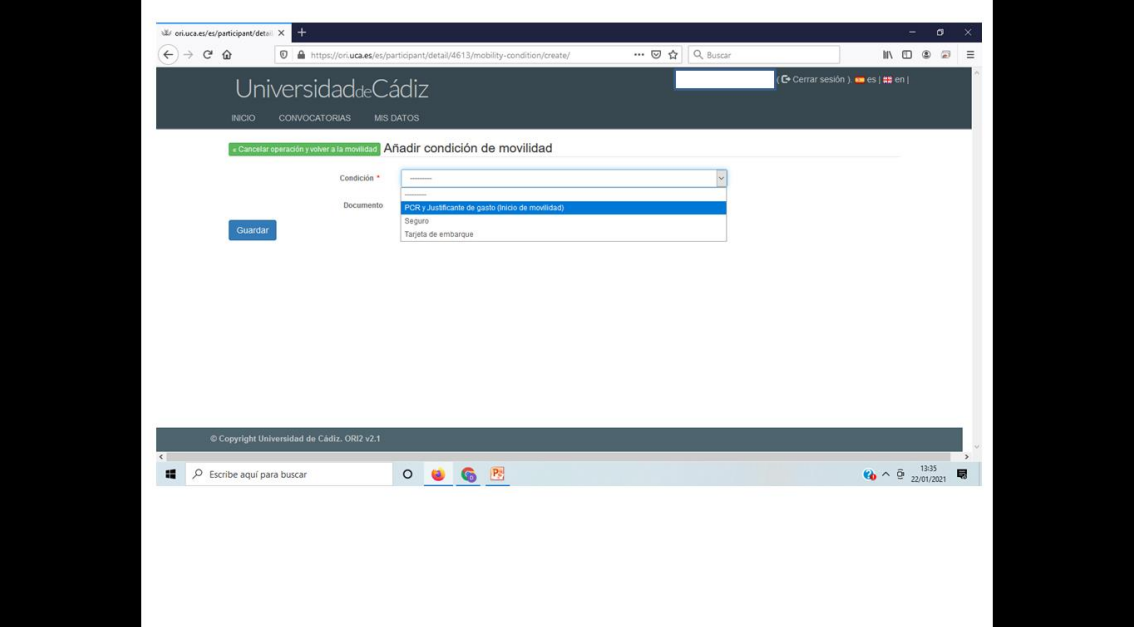

8. Mismo procedimiento con el documento "PCR"/Same procedure with the "PCR" Document

### CERTIFICADO DE LLEGADA. CERTIFICATE OF ARRIVAL

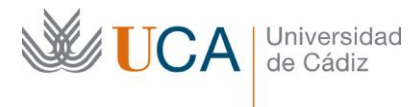

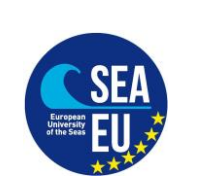

Hospital Real Plaza Falla, 8 | 11003 Cádiz Tlfno. 956 015066 vicerrectorado.internacionalizacion@uca.es <https://internacional.uca.es/>

Si tu Universidad te ha solicitado la firma del certificado de llegada, podrá enviar un email a [erasmus.ka107.incoming@gm.uca.es](mailto:erasmus.ka107.incoming@gm.uca.es) con el documento que te haya entregado tu Universidad de origen. No olvides rellenar el documento con tus datos personales.

# **IMPORTANTE: Sólo podremos firmar los certificados si antes has hecho el registro online.**

If your University has requested you to send a certificate of arrival signed by our University, please send that form per e-mail to [erasmus.ka107.incoming@gm.uca.es](mailto:erasmus.ka107.incoming@gm.uca.es) . Do not forget to fill out the form first with your personal details.

## **IMPORTANT: We can only sign the certificate of arrival if you have submitted the online registration.**

Información que podría necesitar para rellenar el certificado de llegada./Information you might need when filling out your certificate of arrival.

Universidad de acogida/Home University: Universidad de Cádiz

Dirección/Address: Plaza Falla 8 11003 Cádiz

Código Erasmus Erasmus Code: E CADIZ01

*N.B. Para unir varios documentos PDF en uno solo puedes utilizar la web [https://www.ilovepdf.com/es /](https://www.ilovepdf.com/es%20/) In order to make one PDF document from 2 or more documents you may use this webpage:<https://www.ilovepdf.com/es>*